Computer Games Laboratory

# Custodian by Qoogle

# IV Alpha Release

Zixiang Wang Mingyang Li Anil Celik Maral Tatev Tsokolakyan

Winter Term 2022

# **4. Alpha Documentation**

## **4.1 Targets from Last Milestone**

### **4.1.1 Low Target**

 $\n *Tutorial* level\n$ 

**⊘** Popup hint

 $\nabla$  Duplication

### **4.1.2 Desired Target**

- **Ø** More cards
- **Ø** More enemy
- $\Box$  More battle level
- $\nabla$  Audio
- $\Box$  Event level
- **Ø** Main menu
- $\boxdot$  Setting menu
- **☑** Animation
- AI more random

## **4.2 Detailed Process Introduction**

#### **4.2.1 Tutorial Level**

Because the game mechanics are relatively complex, it is dificult for players to start the game directly without a tutorial. We have designed a tutorial level to guide players step by step. This tutorial level also contains a background story telling and a new card as a small reward. In the meantime, the player can learn the mechanism of duplication, which is the core mechanic of deck building and further game levels.

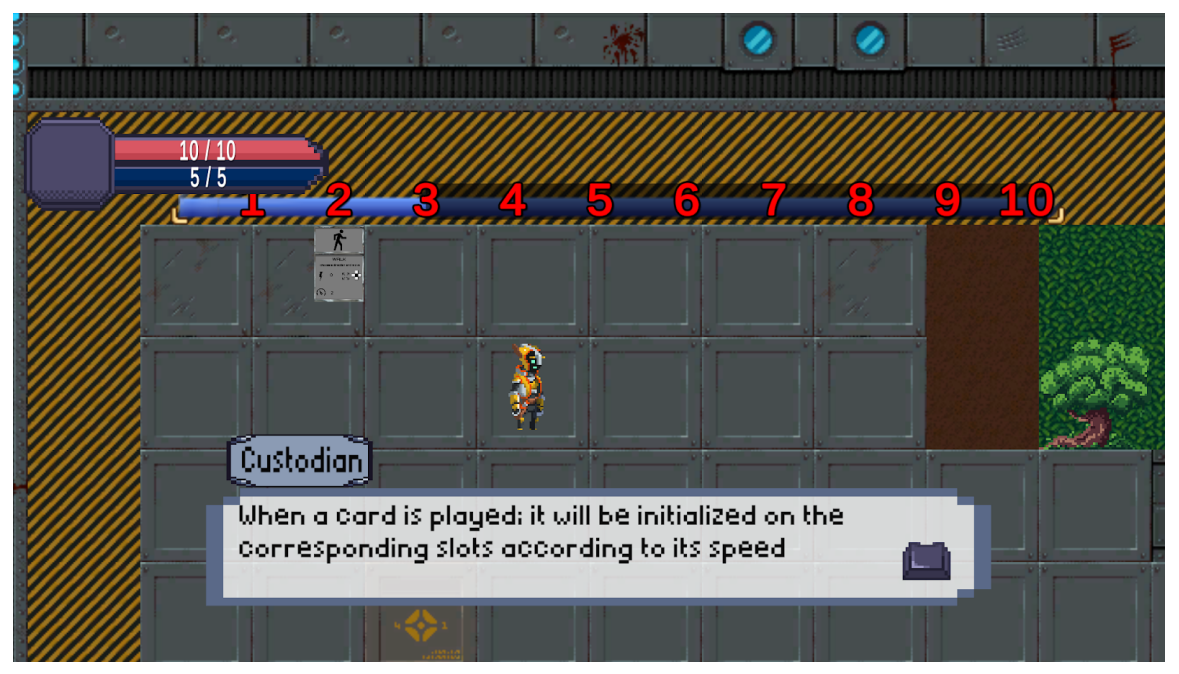

Figure: Tutorial level

#### **4.2.2 Path Finding Algorithm**

The path inding algorithm is used in AI implementation, especially in the scenario that enemies want to be aligned with the player and they are either too far or there is an obstacle between them. We used the  $A^*$  algorithm for the path search. In the algorithm we use the environment data loaded in Battle Data to determine obstacles and walkable tiles. Our path search takes source and destination coordinates, initializes start position info for the cell neighbors, which consists of weight costs( G - distance from starting cell, H - distance from ending cell, F - sum of G and H). For each neighbor if it is valid, meaning that it is not an obstacle, if it is not the destination we calculate the weight costs and then add it to the list to repeat the process until there is no cell in the list. Then we simply return the traced path.

#### **4.2.3 New Cards and Enemies Showcase**

In the next level we have introduced 4 new characters with their animations. For each new character we designed a set of cards that they'll use. With each card speciic animation and audio effect is being triggered. Also we did minor changes in card design, for making them more UI friendly.

Each enemy has its state and behavior according to the states. We assign weight to each of the states, and the behavior is calculated by a set of state weights. The card of the behavior with maximum amount of weight is selected and played by the enemy. For most of them the choices are decided by their health, cards, alignment, Custodian's distance and path. We also have undefined/random behaviors so the enemies wouldn't be predictable.

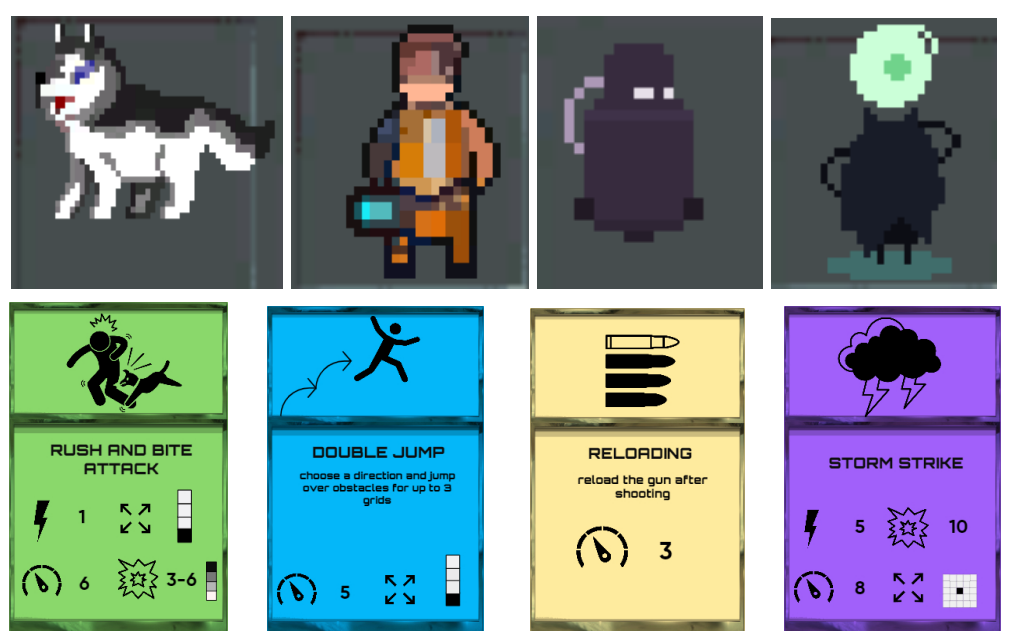

Figure: Illustration of enemies and their cards

#### **4.2.4 Start Menu and Setting Menu Showcase**

To enable the player to customize certain aspects of the game, load a previous save, save the current game and quit the current play to go to the start menu, we designed an in game settings menu and a start menu.

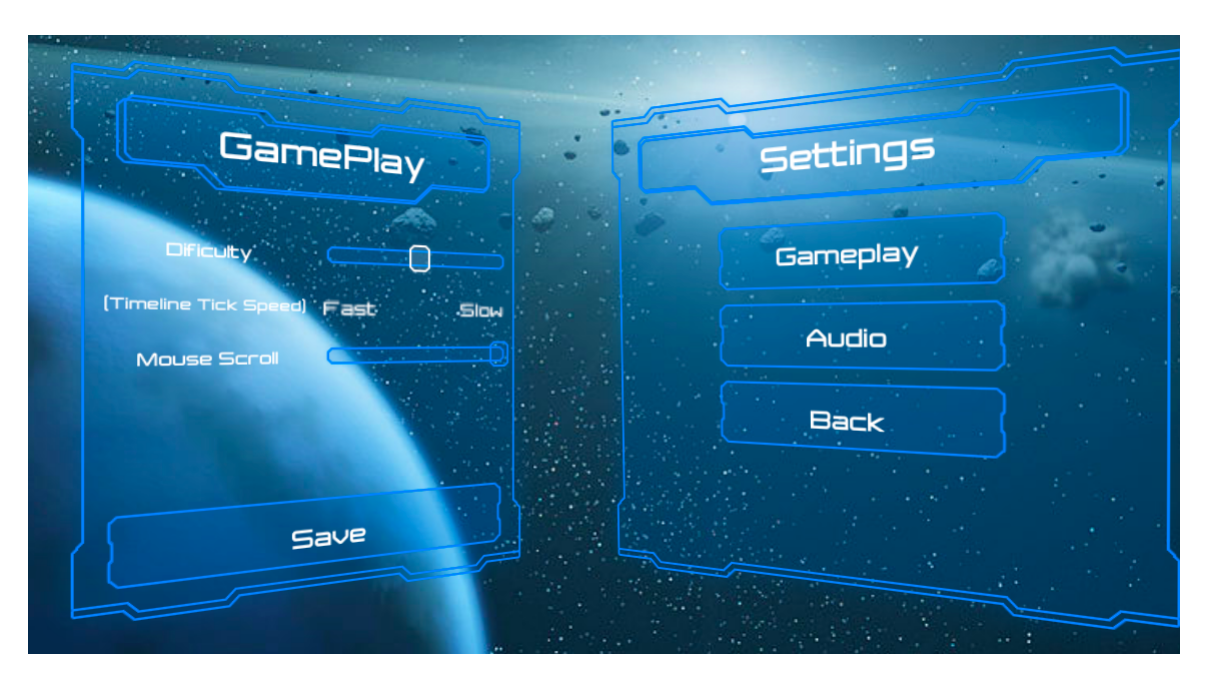

Figure: In Game Menu

The in-game menu is brought up by pressing the escape button which brings up the menu shown in "Figure: In Game Menu". The settings menu can be closed down by pressing the escape button again or clicking on the "Resume" option. Hovering over one of the options highlights that option and clicking on the option makes the clicked option bounce slightly to give the player visual feedback.

Pressing the "World Map" option brings up the overall game map which shows all of the levels available in the game. The world map can be used to choose other levels.

## **4.2.5 User-friendly UI, Animation and VFX Applying**

As previously mentioned, since the game mechanic is relatively complex, we need to help players understand the game in every place. Besides the tutorial level, we adapt UI such as adding a damage popup to let players notice the change in the battlefield. We are also going to add the corresponding animation and VFX to make the game give more visual feedback.

## **4.2.3 World Map and Event Level**

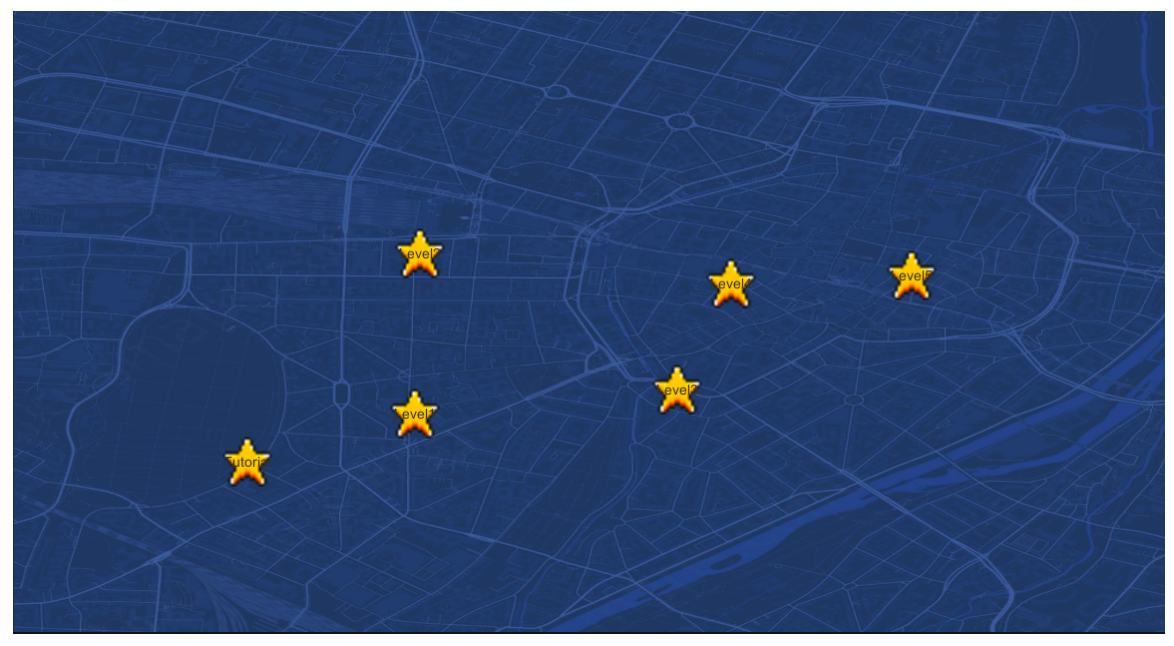

Figure: World Map

The world map shows the victory path from the tutorial level to the final boss level. There is an event level after each battle level. So the whole game flow looks like: tutorial level -> battle level -> event level -> next battle level -> next event level -> inal boss level. However, for a game demo we were not planning to design more levels, so our target was to have at least one for each, and better two battle levels. Meanwhile, this world map stores the current game process. Players can click continue from the start menu and see their current process, or click to enter the next one.

In the event level, our custodian encounters a scientist who can help it get stronger. There are multiple options to improve our hardware but our custodian has limited hardware spots so it must choose wisely.

Currently, the level design for the event level is done. However, the in-game cutscene between the scientist and custodian is still in progress. In "Figure: Event Level", you can get a glimpse of the level design for the event level.

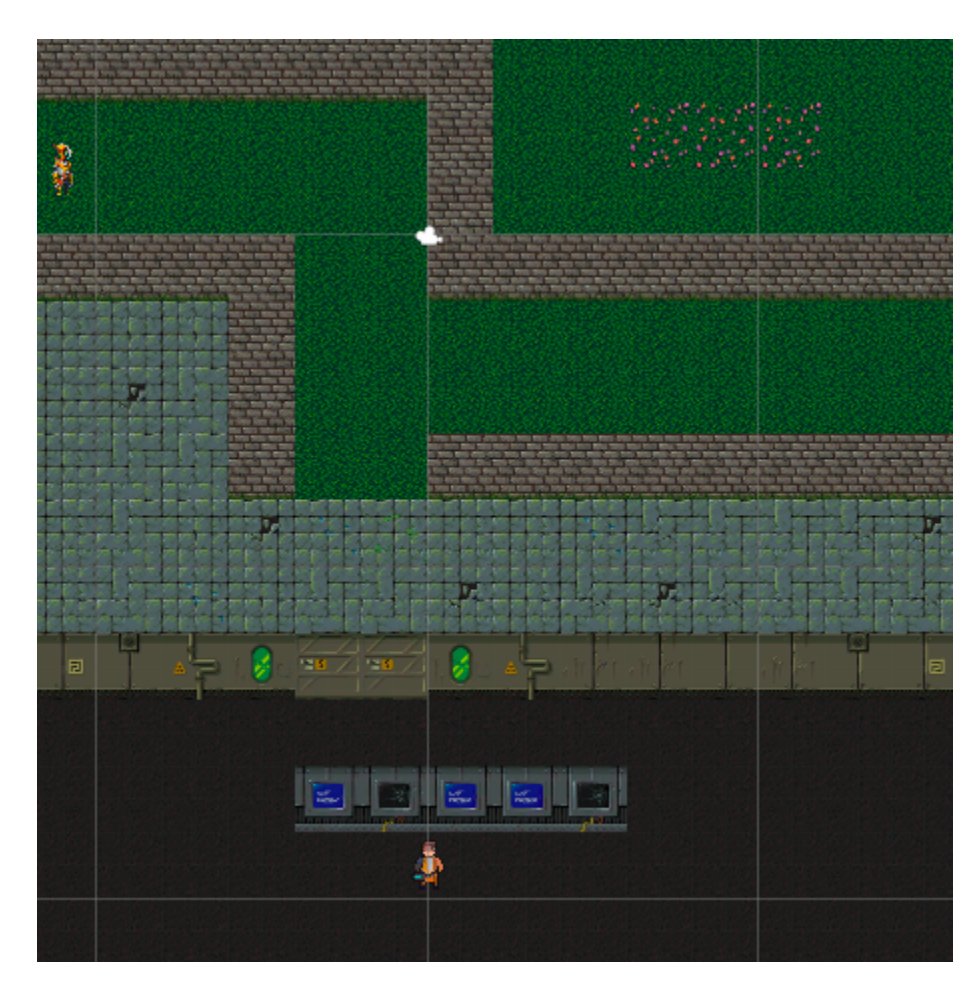

Figure: Event Level

# **4.3 Future Tasks**

# **4.3.1 Desired Target**

- $\square$  Event level
- $\Box$  Bug fixing

# **4.3.2 Nice To Have Target**

 $\Box$  One more battle level

# **4.4 Task Timeline (updated)**

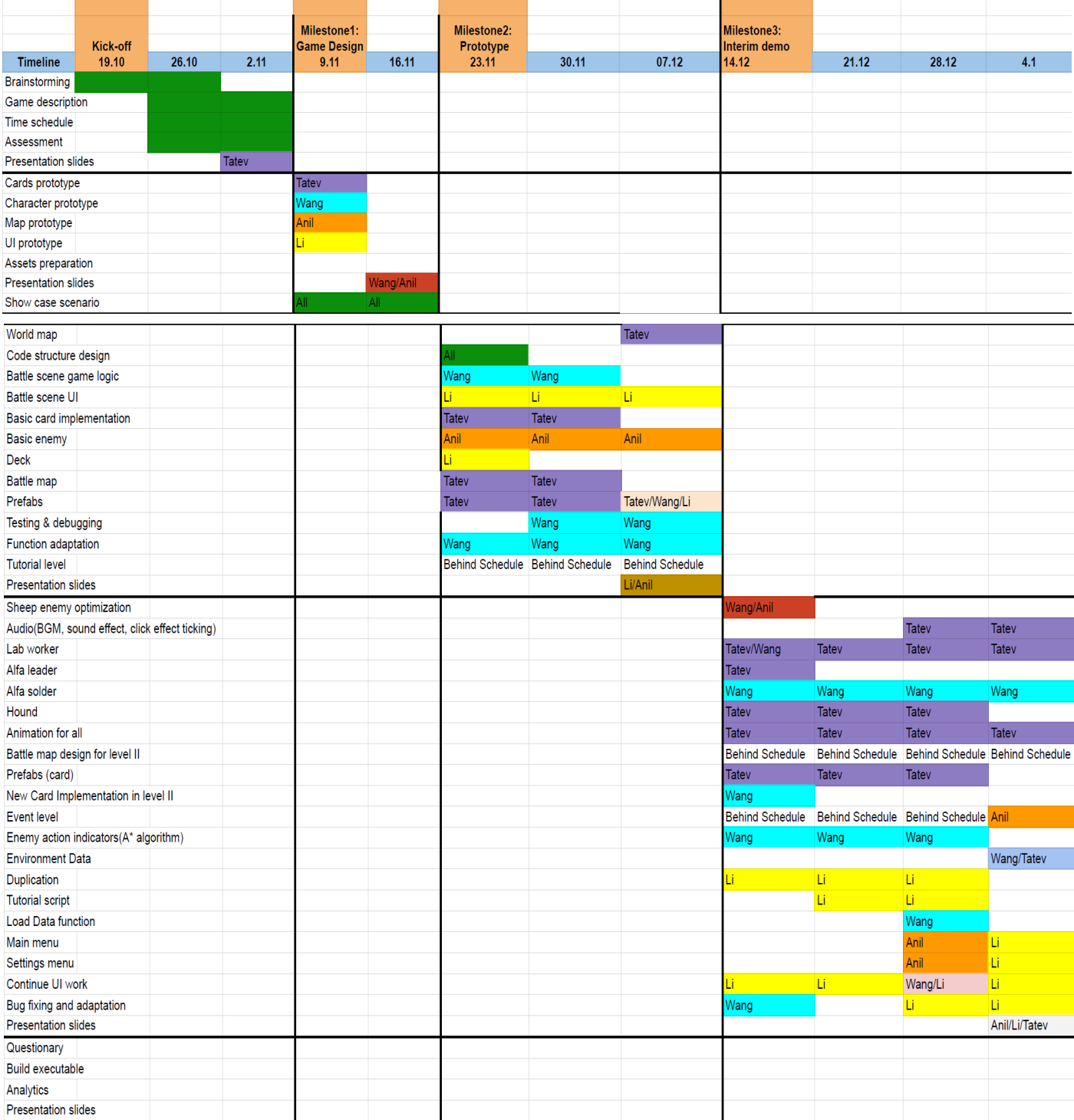